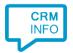

How to configure caller recognition and screen-pop for:

## **Pipedrive**

Supported versions: Pipedrive API v1 Contact replication method: API

Screen pop method: URL

## **Prerequisites**

To recognize calling customers, you'll have to make connection to the Pipedrive API using an API key. If you have an account and are an admin then go to the admin/api section of Pipedrive. Go to "Settings > Personal > API" and copy the API key.

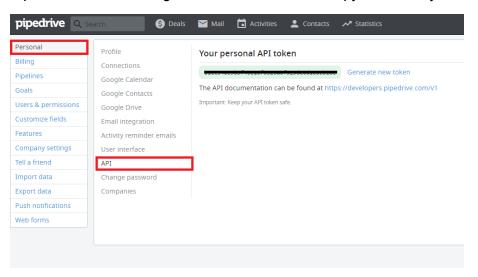

## **Notes**

Click on phone numbers displayed as hyperlink to dial, or select a phone number and use the dial hotkey (PAUSE)

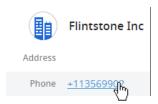

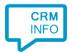

## **Configuration steps**

1) Start by clicking 'add recognition' in the <u>Recognition Configuration Tool</u> (this is done automatically if no configuration has yet been configured). From the list of applications, choose 'Pipedrive', as shown below.

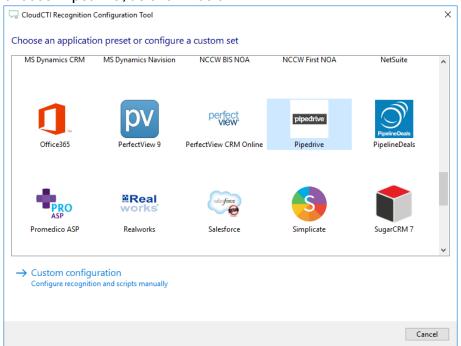

2) Enter your Pipedrive API key to access the data from your account

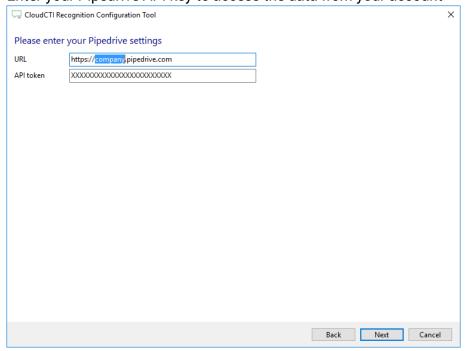

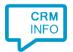

3) Choose which fields to display in the call notification on an incoming call.

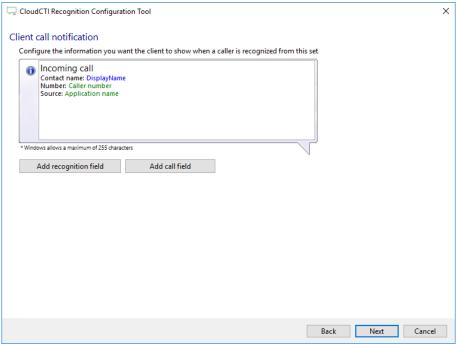

4) Check the configuration summary and click finish to add the recognition from Pipedrive

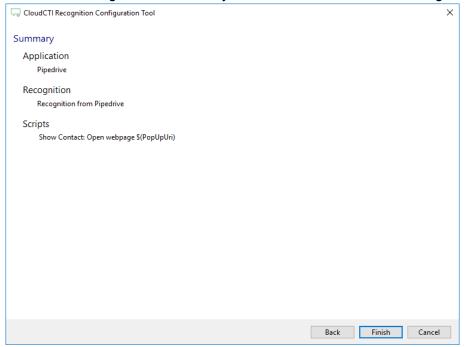